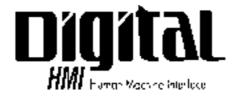

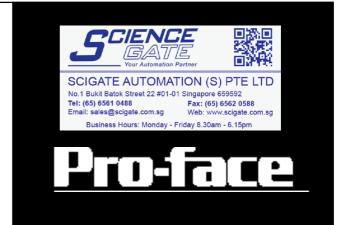

# GP-70 Series DeviceNet. I/O Unit User Manual

### **PREFACE**

Thank you for purchasing Digital's DeviceNet I/F Unit (GP070-DN41) for use with the GP70 Series panels and which is hereafter referred to as "this unit". This unit functions as an interface between the < Pro-face® > GP70 Series Graphic Control Panel, (hereafter referred to as the "GP"), and a DeviceNet system.

This manual contains the information necessary to use a GP to communicate via DeviceNet system. To ensure the correct use of your GP, each GP70 series unit has its own User's Manual. Prior to installing this unit in your GP, please read your GP User's Manual's "CHAPTER 1.1: Operating the GP" (Optionally available).

This unit is compatible with the following GPs:

GP-470 Series, GP-570 Series, GP-675 Series, GP-870 Series, GP-477R Series, GP-577R Series units.

### -NOTF:

- (1) It is forbidden to copy the contents of this manual, either in whole or in part, except for the purpose of the user's personal use, without the express written permission of the Digital Electronics Corporation of Japan.
- (2) The information provided in this manual is subject to change without notice.
- (3) This manual has been written with care and attention to detail; however, should the user discover any errors or omissions, please contact the Digital Electronics Corporation and inform them of your findings.
- (4) Please be aware that Digital Electronics Corporation shall not be held liable by the user for any damages, losses, or third party claims arising from the uses of this product.
- (5) This unit has received CE marking and is UL approved. Please be aware, however, that, depending on the user's application of this GP70 series product, the product's CE marking and UL approval conformity may be lost.
- © Copyright 1999, Digital Electronics Corporation. All Right Reserved. The product names used in this manual are the registered trademarks of their respective companies.
- \* *DeviceNet*<sub>\*\*</sub> is a registered trademark of ODVA (Open DeviceNet Vendor Association).

# TABLE OF CONTENTS

| PREFACE       1         TABLE OF CONTENTS       2         SAFETY PRECAUTIONS       3         DEVICE PROFILE       4         UL / c-UL(CSA) APPROVAL       8         CE MARKING NOTES       8         UNPACKING THE DeviceNet I/F UNIT       9         SYMBOL INFORMATION       9 |         |  |  |
|----------------------------------------------------------------------------------------------------|---------|--|--|
| Chapter 1 : INTRODUCTION                                                                                                    |         |  |  |
| <ul><li>1.1 Using the DeviceNet I/F Unit</li><li>1.2 System Design</li><li>1.3 Screen Editor Program Caution</li></ul>                                                                                                    | 1-1     |  |  |
| Chapter 2 : SPECIFICATIONS                                                                                                    |         |  |  |
| DeviceNet Specifications                                                                                                    |         |  |  |
| Chapter 3: INSTALLING AND WIRING THE DeviceNet I                                                                                                    | /F UNIT |  |  |
| 3.1 Installing the DeviceNet I/F Unit                                                                                                    |         |  |  |
|                                                                                                    |         |  |  |
| 4.1 Troubleshooting                                                                                                    | 4-1     |  |  |

# SAFETY PRECAUTIONS

This manual includes the information that must be followed to operate this product correctly and safely. Read this manual and attached manuals to thoroughly understand the correct operation and functions of this product.

### Usage of Icons

Throughout this manual, to allow you to use this product correctly, the following icons are provided next to the operations that require special attention. The operations described with these icons contain essential safety information. The following is an example of the icons and their meanings:

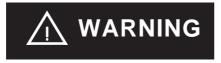

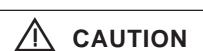

Indicates situations where severe bodily injury, death or major machine damage can occur.

Indicates situations where slight bodily injury or machine damage can occur.

# **⚠** WARNINGS

To ensure the safe and correct use of both this unit and your GP, please observe the following precautions:

- · When attaching this unit to the GP, make sure that the GP's power cord is not plugged in to the main power (constant), in order to prevent electric shocks.
- · Be careful not to touch the surface of this unit's printed circuit board.
- · Do not modify this unit in any way, since an electric shock or fire may occur.
- Design your system so that the machine will not malfunction due to a communication error between the GP and the Host (PLC). Otherwise, there could be a danger of bodily injury or damage to equipment and/or materials.

### To Prevent this unit from malfunctioning:

- · Do not allow water, liquid or metallic objects to enter into the unit, since they can cause the unit to either malfunction or to create an electric shock.
- · Please avoid using this unit in areas where sudden, large changes in temperature may occur. These changes can cause condensation form inside the unit, possibly causing an accident.
- · Avoid installing this unit in an environment where it will be exposed to direct sunlight, high temperatures or excessive amounts of dust.
- · Since this unit is a precision instrument, do not install it where strong impacts or vibration will occur.
- · Avoid installing this unit in an environment where it may be exposed to chemical vapors.
- · Do not use paint thinner or organic solvents to clean the outside of this unit. Instead, soak a soft cloth in a diluted neutral detergent, wring it tightly, and then wipe the unit's outside case.

# **DEVICE PROFILE**

### ■ Device Profile Table

| General             | Conforms to DeviceNet Specification  |       | Volume I - Re | lease     | <u>2</u> | Volume II -     | Release        | <u>2</u> |
|---------------------|--------------------------------------|-------|---------------|-----------|----------|-----------------|----------------|----------|
| Data                | Vendor Name                          |       | HMS Fieldbu.  | s Systei  | ns A     | B (Hassbjer Mic | ro) * <b>1</b> |          |
|                     | Device Profile Name                  |       | Communicati   | ons Ada   | pter     |                 |                |          |
|                     | Product Name                         |       | AnyBus-S De   |           |          |                 |                |          |
|                     | Product Catalog Number               |       | <u>12</u>     |           |          |                 |                |          |
|                     | Product Revision                     |       | 1.2           |           |          |                 |                |          |
| DeviceNet           | Network Power Consumption (Max)      |       | 0.065 A @ 11  | VDC (i    | vorst    | case)           |                |          |
| Physical            | Connector Style                      |       | Open-Hardwi   | red       | X        | Sealed          | l-Mini         |          |
| Conformance<br>Data |                                      |       | Open-Plugga   | ble       | X        | Sealed          | l-Micro        |          |
|                     | Isolated Physical Layer              |       |               | Yes       | Χ        |                 |                |          |
|                     |                                      |       |               | No        |          |                 |                |          |
|                     | LEDs Supported                       |       | Mo            | odule     | X        | Combo           | Mod/Net        |          |
|                     | None                                 |       | N∈            | etwork    | X        | <b>V</b> O      |                |          |
|                     | MAC ID Setting                       |       | DIP Sv        | witch     | Χ        | Softwa          | re Settable    |          |
|                     |                                      |       | Ot            | her       |          |                 |                |          |
|                     | Default MAC ID                       |       | <u>63</u>     |           |          |                 |                |          |
|                     | Communication Rate Setting           |       | DIP Sv        | witch     | X        | Softwa          | re Settable    | 9        |
|                     |                                      |       | Ot            | her       |          |                 |                |          |
|                     | Communication Rates Supported        |       | 12            | !5k bit∕s | X        | 50              | 00k bit∕s      | X        |
|                     |                                      |       | 25            | 0k bit/s  | Χ        |                 |                |          |
| DeviceNet           | Device Network Behavior              |       | Group 2 C     | Client    |          | Group 2 O       | nly Client     |          |
| Communication       | Check All That Apply                 |       | Group 2 S     | Server    | П        | Group 2 O       | nly Server     | Χ        |
| Data                |                                      |       | Peer-To-l     | Peer      |          | Tool (not a     | Device)        |          |
|                     | UCMM Explicit Message Groups Suppo   | orted |               | Group     |          | Group 2         | Group 3        | 3 🗍      |
|                     | Dynamic I/O Message Groups (Peer to  | Peer) |               | Group     |          | Group 2         | Group 3        | 3        |
|                     | Default I/O Data Address Path        |       | Input:        | Class     | 4        | Inst. <i>64</i> | Attr.          | <u>3</u> |
|                     |                                      |       | Output:       | Class     | 4        | Inst. <u>96</u> | Attr.          | 3        |
|                     | Fragmented Explicit Messaging Suppor | ted   |               | Yes       | X        |                 | No             |          |
|                     | If yes, Acknowledge TimeOut          |       | 1200 ms       |           | Ш        |                 |                | ш        |
|                     | Typical Target Addresses             |       |               |           |          |                 |                |          |
|                     | Consumption Serv                     | vice  | <u>16</u>     | Class     | 1        | Inst. 1         | Attr.          | <u>7</u> |
|                     | Production Serv                      |       | 14            | Class     | _        | Inst. 1         | Attr.          | 7        |
|                     |                                      |       |               |           | _        | · <u>-</u>      |                | _        |

<sup>\*1</sup> Used the DeviceNet module manufactured by HMS Fieldbus Systems AB (Hassbjer Micro).

### ■ Object Implementation

| DeviceNet | Object Class    | ID Description                  | Get Set Value Limits    |
|-----------|-----------------|---------------------------------|-------------------------|
| Required  | Attributes Open | 1 Revision                      | $X \square$             |
| Object    |                 | 2 Max instance                  |                         |
| Implemen- | None Supported  | 3 Number of Instances           |                         |
| tation    | _               | 4 Optional attributes list      |                         |
|           |                 | 5 Optional services list        |                         |
|           |                 | 6 Max ld of class attributes    |                         |
|           |                 | 7 Max ld of instance attributes |                         |
|           |                 | DeviceNet Services              | Parameter Options       |
|           | Services        | Get_Attributes_All              |                         |
|           |                 | Reset                           |                         |
|           | None Supported  | X Get_Attribute_Single          |                         |
|           |                 | Find_Next_Object_instance       |                         |
|           | Object Instance | ID Description                  | Get Set Value Limits    |
|           | Attributes Open | 1 Vendor                        | X =(90)                 |
|           |                 | 2 Device type                   | X =(12)                 |
|           |                 | 3 Product code                  | X = (12)                |
|           |                 | 4 Revision                      | X =(1.2)                |
|           |                 | 5 Status (bits supported)       | $\overline{\mathbb{X}}$ |
|           |                 | 6 Serial number                 | $\overline{\mathbb{X}}$ |
|           |                 | 7 Product name                  | X AnyBus-S DeviceNet    |
|           |                 | 8 State                         |                         |
|           |                 | 9 Config. Consistency Value     | $\overline{\mathbf{X}}$ |
|           |                 | 10 Heartbeat Interval           |                         |
|           |                 | DeviceNet Services              | Parameter Options       |
|           | Services        | Get_Attributes_All              |                         |
|           |                 | X Reset                         | <u>0,1</u>              |
|           |                 | X Get_Attribute_Single          |                         |
|           |                 | Set_Attribute_Single            |                         |
|           |                 |                                 |                         |

| Г |    |                                                                 |                |
|---|----|-----------------------------------------------------------------|----------------|
| ı | Χ  | Get indicates attribute value is returned by the Get_Attribute_ | Single service |
| ı | ^\ | defindicates attribute value is returned by the det_Attribute_  | Jingle service |

Set indicates attribute value is written to by the Set\_Attribute\_Single service.

| DeviceNet | Object Class    | ID Description                 | Get Set Value Limits |
|-----------|-----------------|--------------------------------|----------------------|
| Required  | Attributes Open | 1 Revision                     | X                    |
| Object    | None Supported  |                                |                      |
| Implemen- |                 | DeviceNet Services             | Parameter Options    |
| tation    | Services        | X Get_Attribute_Single         |                      |
|           | None Supported  |                                |                      |
|           | Object Instance | ID Description                 | Get Set Value Limits |
|           | Attributes Open | 1 MAC ID                       | $X \square$          |
|           |                 | 2 Baud rate                    | $\square$            |
|           | None Supported  | 3 BOI                          |                      |
|           |                 | 4 Bus-off counter              |                      |
|           |                 | 5 Allocation information       |                      |
|           |                 | 6 MAC ID switch changed        |                      |
|           |                 | 7 Baud rate switch changed     |                      |
|           |                 | 8 MAC ID switch value          |                      |
|           |                 | 9 Baud rate switch value       |                      |
|           |                 | DeviceNet Services             | Parameter Options    |
|           | Services        | X Get_Attribute_Single         |                      |
|           |                 | Set_Attribute_Single           |                      |
|           | None Supported  | Allocate M/S connection set    |                      |
|           |                 | X   Release M/S connection set |                      |
|           |                 |                                |                      |

X Get indicates attribute value is returned by the  $\ensuremath{\mathsf{Get\_Attribute\_Single}}$  service.

Set indicates attribute value is written to by the Set\_Attribute\_Single service.

| Daries Mak         | Object Class           | ID Description Get Set Value Limits                                      |
|--------------------|------------------------|--------------------------------------------------------------------------|
| DeviceNet          | Attributes Open        | 1 Revision X                                                             |
| Required<br>Object | ☐ None Supported       |                                                                          |
| Implemen-          |                        | DeviceNet Services Parameter Options                                     |
| tation             | Services               | Reset                                                                    |
| lation             |                        | Create Create                                                            |
|                    | None Supported         | Delete                                                                   |
|                    |                        | X Get_Attribute_Single                                                   |
|                    |                        | Find_Next_Object_Instance                                                |
|                    | Object Instance        | Predefined M/S Connections Peer to Peer Connections Max Instances        |
|                    | Complete the Object    | Explicit Message Total                                                   |
|                    | Instance sectionfor    | Polled X                                                                 |
|                    | each Instance type     | Bit Strobed Dynamic VO Total                                             |
|                    | supported. Indicate    | Change of State Server Client                                            |
|                    | Production             | Cyclic                                                                   |
|                    | trigger,Transport type |                                                                          |
|                    | and Transport Class    | Production trigger(s) Cyclic COS App. trig.                              |
|                    | supported for          | Transport type(s) Server Client                                          |
|                    | Dynamic I/O.           | Transport class(es) 2 3 0                                                |
|                    |                        | ID Description Get Set Value Limits                                      |
|                    | Attributes Open        | 1 State                                                                  |
|                    |                        | 2 Instance type X                                                        |
|                    |                        | 3 Transport Class trigger X                                              |
|                    |                        | 4 Produced connection ID X                                               |
|                    |                        | 4 Produced connection ID                                                 |
|                    |                        | 6 Initial comm. characteristics X X 7 Produced connection size X X       |
|                    |                        | 8 Consumed connection size X X                                           |
|                    |                        | 9 Expected packet rate $X$                                               |
|                    |                        | 12 Watchdog time-out action X                                            |
|                    |                        | 13 Produced connection path length X                                     |
|                    |                        |                                                                          |
|                    |                        | 14 Produced connection path X X X 15 Consumed connection path length X X |
|                    |                        | 16 Consumed connection path $\overline{X}$ $\overline{X}$                |
|                    |                        | 17 Production inhibit time X                                             |
|                    |                        | DeviceNet Services Parameter Options                                     |
|                    | Services               | X Reset                                                                  |
|                    |                        | Delete                                                                   |
|                    |                        | Apply_Attributes                                                         |
|                    |                        | X Get_Attribute_Single                                                   |
|                    |                        | X Set_Attribute_Single                                                   |

X Get indicates attribute value is returned by the Get\_Attribute\_Single service.

X Set indicates attribute value is written to by the Set\_Attribute\_Single service.

# UL / c-UL(CSA) APPROVAL

The GP070-DN41 is a UL/c-UL(CSA) listed product. (UL File No.E182139).

The GP070-DN41 conforms as a component to the following standards:

- UL 508
   Industrial Control Equipment.
- UL 1604

Electrical Equipment for Use in Class I and II, Division 2, and Class III Hazardous (Classified) Locations.

 CAN / CSA-C22.2, Nos. 142, and 213-M1987
 Standard for Safety of Information Technology Equipment, including Electrical Business Equipment.

GP070-DN41 (UL registration No.:2780041)

• Be sure that the unit is installed so that it is at least 100 mm away from any adjacent structures or devices. If these requirements are not met, the heat generated by the unit's internal components may cause the unit to fail to meet UL standard requirements.

### UL 1604 Compliance Conditions and Handling Cautions

- 1. Power, input and output (I/O) wiring must be in accordance with Class I, Division 2 wiring methods, Article 501-4 (b) of the national Electrical code, NFPA 70 or as specified in Section 10-152 of the Canadian Electrical Code for installations within Canada and in accordance with the authority having jurisdiction.
- 2. Suitable for use in Class I, Division 2, Groups A, B, C and D hazardous location, or nonhazardous location only.
- 3. WARNING: Explosion hazard substitution of components may impair suitability for Class I, Division 2.
- 4. WARNING: Explosion hazard do not disconnect equipment unless power has been switched off or the area is known to be nonhazardous.
- 5. WARNING: Explosion hazard when in hazardous locations, turn off power before replacing or wiring modules.

# **CE MARKING NOTES**

The GP070-DN41 is a CE marked, EC compliant product. It complies with EN55011 class A, EN50082-2.

# UNPACKING THE DeviceNet I/F UNIT

The DeviceNet I/F package should include the following items:

- DeviceNet I/F Unit (GP070-DN41) (Installed with attachment screws)
- GP70 series DeviceNet I/F Unit User's Manual (this manual)

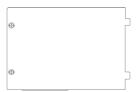

GP70 series DeviceNet I/F Unit User's Manual

This unit has been carefully packed, however, should you find any item to be either damaged or missing, please contact your local GP distributor immediately for service.

# SYMBOL INFORMATION

The terms and symbols used in this manual are described below.

| SCREEN EDITING PROGRAM      | Designates Digital's "GP-PRO/PB III for Windows" screen editor program.                             |
|-----------------------------|----------------------------------------------------------------------------------------------------|
| PLC                         | Abbreviation for Programmable Logic Controller                                                      |
| Important                   | Failure to observe this instruction may cause abnormal operation of equipment or data loss.         |
| Note:                       | Provides hints on correct use, or supplementary information.                                        |
| <b>▼</b> Reference <b>▲</b> | Indicates related (manual name, page number) information.                                           |
| 1, 2,                       | Describes an operating procedure. Be sure to perform the specified operations in the order written. |
| *1                          | Indicates terms or data further explained in a footnote.                                            |

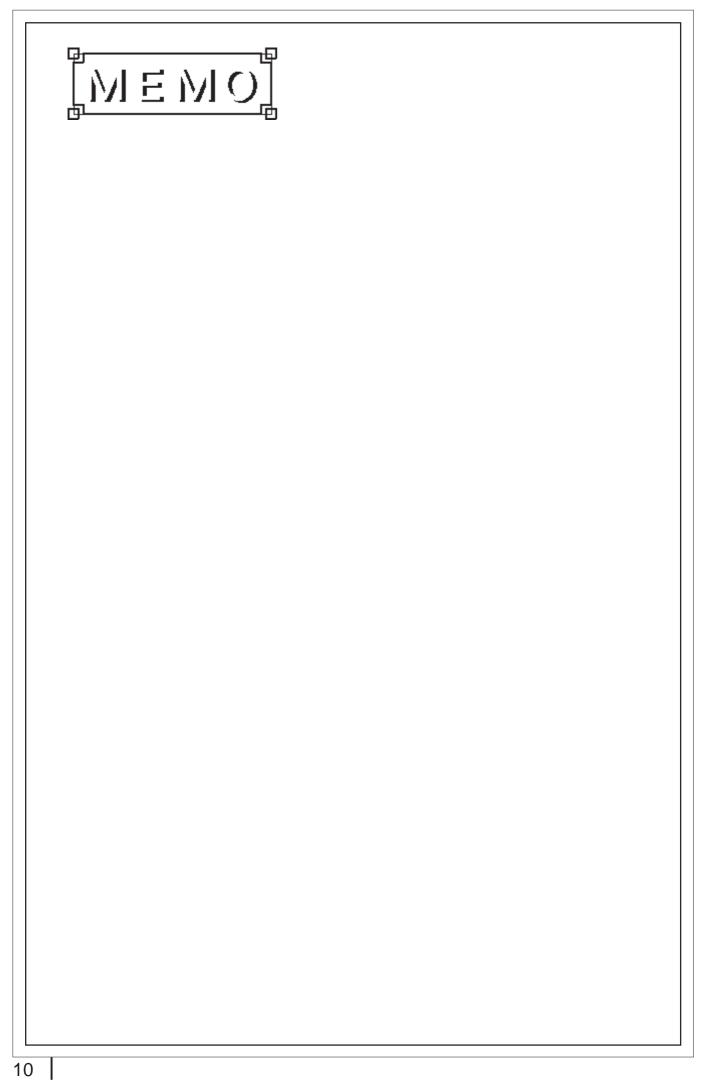

# Chapter 1: INTRODUCTION

This chapter describes the function of the DeviceNet I/F Unit and the precautions necessary when using the GP to perform DeviceNet data communication.

# 1.1 Using the DeviceNet I/F Unit

This unit enables your GP to be directly connected to an DeviceNet-compatible PLC or personal computer \*1.

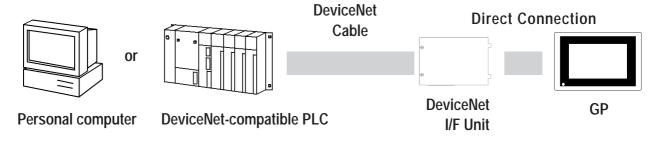

# 1.2 System Design

Be sure all connections conform to DeviceNet communication standards. Refer to the connection example shown below.

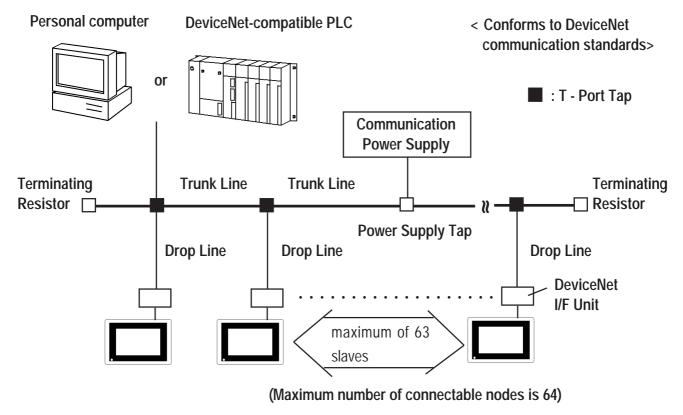

<sup>\*1</sup> The number of compatible PC types may be limited.

# 1.3 Screen Editor Program Caution

When using the screen editor to designate the PLC's type, be sure to select "DeviceNet Slave I/O".

For PLC type selection details, refer to your screen editing program's Operation Manual (included with the software).

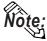

• To use the DeviceNet I/F Unit (GP070-DN41), the "GP-PRO/PB III for Windows Ver.3.0 (or later)" software is required. When using versions of GP-PRO/PB III that are earlier than that, please contact your local GP distributor for information.

# Chapter 2: SPECIFICATIONS

This chapter describes the specifications, part names, and external dimensions of the DeviceNet I/F Unit.

# 2.1 DeviceNet Specifications

# 2.1.1 General Specifications

| Item                             | Specif                                                                                                    | ication                      |  |
|----------------------------------|----------------------------------------------------------------------------------------------------|------------------------------|--|
|                                  | I/F Unit Power Supply (supplied                                                                                                  | Communication Power Supply   |  |
| Power Supply                     | from GP unit)                                                                                                    | (supplied from Network)      |  |
|                                  | DC5V +/-5%                                                                                                    | DC11V to DC25V               |  |
| Power Consumption                | 3W or less                                                                                                    | 2.5W or less                 |  |
| Operating Temperature            | 0 to 50°C / 20 to 85 %RH (not high                                                                                               | gher than the temperature or |  |
| and Humidity                     | humidity of the connected GP unit)                                                                                               |                              |  |
| Storage Temperature and Humidity | -10 to 60°C / 20 to 85 %RH (no condensation)                                                                                     |                              |  |
| Vibration Resistance             | 10 to 25 Hz (19.6m/s <sup>2</sup> in X, Y, and Z directions for 30 minutes each)                                                 |                              |  |
| Operating Atmosphere             | Free from corrosive gas                                                                                                    |                              |  |
| Grounding                        | Use a grounding resistance of less than $100\Omega$ and a $2\text{mm}^2$ or thicker wire, or your country's applicable standard. |                              |  |

# 2.1.2 Structural Specifications

| Item              | Specification                                                |
|-------------------|--------------------------------------------------------------|
| Usage             | Installed in large-sized GP's rearface expansion board slot  |
| Bower Consumption | 167 (W) x 115 (H) x 21.2 (D) mm                              |
| Power Consumption | (DeviceNet unit only, not including projections and gasket.) |
| Weight            | approx. 300g                                                 |
| Cooling system    | Natural air circulation                                      |

# 2.1.3 Performance Specifications

| Item         | Specification                                 |                                               |                           |            |              |
|--------------|-----------------------------------------------|-----------------------------------------------|---------------------------|------------|--------------|
| Connector    |                                               | Screw Connector                               |                           |            |              |
| I/O          |                                               | Conforms to DeviceNet communication standards |                           |            |              |
| Baud Rate    | 125K / 250K / 500Kbps (via changeover switch) |                                               |                           |            |              |
|              | Baud Rate                                     | Maximum Leng                                  | imum Length of Trunk Line |            | Total Drop   |
| Transmission | Daud Nate                                     | Thick Cable                                   | Thin Cable                | Drop Line  | Line Length  |
| Distance     | 500Kbps                                       | 100m or less                                  | 100m or less              | 6m or less | 39m or less  |
|              | 250Kbps                                       | 250m or less                                  | 100m or less              | 6m or less | 78m or less  |
|              | 125Kbps                                       | 500m or less                                  | 100m or less              | 6m or less | 156m or less |

For detailed DeviceNet cable information, \*\*Reference\*\*'3.2 Connecting Cables''.

# 2.2 Part Names and Functions

The name and function of each item is explained below.

### (Unit:mm)

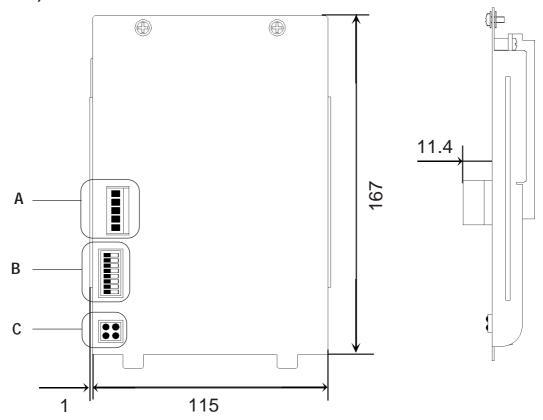

### A: DeviceNet Connector Pins

| Pin No. | Wire Cover Color | Comment                                |
|---------|------------------|----------------------------------------|
| 1       | Black            | Power Supply (V-)                      |
| 2       | Blue             | Communication Data [Low side] (CAN_L)  |
| 3       | No Cover         | Shield                                 |
| 4       | White            | Communication Data [High side] (CAN_H) |
| 5       | Red              | Power Supply (V+)                      |

B: DIP SW

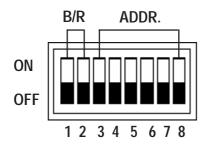

B/R (Baud Rate)

| Baud Rate | DIP SW (1,2) |
|-----------|--------------|
| 125K      | 00           |
| 250K      | 01           |
| 500K      | 10           |
| Reserved  | 11           |

ADDR. (Node Address)

| Address | DIP SW (3 to 8) |
|---------|-----------------|
| 0       | 000000          |
| 1       | 000001          |
| 2       | 000010          |
| ::      | ::              |
| ::      | ::              |
| 61      | 111101          |
| 62      | 111110          |
| 63      | 111111          |
|         |                 |

### C : DeviceNet LED

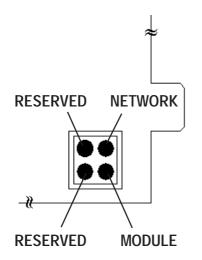

|          | Network Status |       |                    |  |  |  |  |  |  |
|----------|----------------|-------|--------------------|--|--|--|--|--|--|
|          | Normal         | Error | Cannot<br>Transmit |  |  |  |  |  |  |
| NETWORK  | Green          | Red   | OFF                |  |  |  |  |  |  |
| MODULE   | Green          | Red   |                    |  |  |  |  |  |  |
| RESERVED | Not Used       |       |                    |  |  |  |  |  |  |
| RESERVED | Not Used       |       |                    |  |  |  |  |  |  |

# Chapter 3: INSTALLING AND WIRING THE DeviceNet I/F UNIT

This section describes how to install and connect the DeviceNet I/F Unit.

# 3.1 Installing the DeviceNet I/F Unit

# / WARNING

### Before Installing This Unit

- · Make sure that power is not being supplied to the GP when installing this unit, in order to prevent electric shocks.
- Be careful not to touch the inner surface (circuit board) of this unit.
   Before installing this unit, please put on gloves.

### **Attachment Screws**

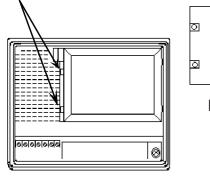

Rear of GP

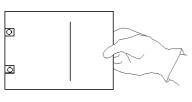

I/O Unit Cover

- 1. Turn OFF the GP.
- 2. Unscrew the two I/O unit attachment screws on the rear cover of the GP, and remove the I/O unit cover.

<sup>\*</sup> This diagram uses a GP-470 series unit.

# **A** CAUTIONS

• Do not touch the "copper spring" or the copper spring's contact.

Bottom view of DeviceNet I/F Unit

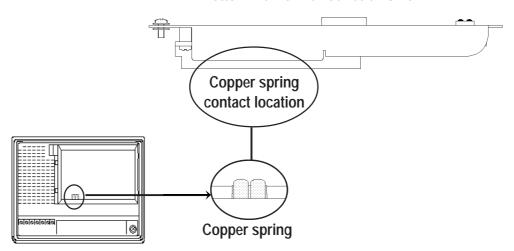

Do not remove this unit from the GP unless absolutely necessary.
 Excessive removal can lead to premature breakdown or malfunction.

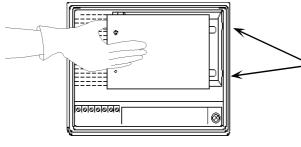

3. Insert the protruding tabs of the DeviceNet I/F unit into theinstallation holes.

Be sure to install the unit so that the smooth metal face of the DeviceNet I/F unit points outward.

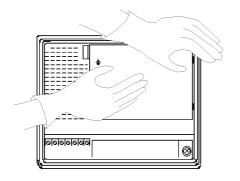

4. Hold the GP with your left hand and insert the DeviceNet I/F unit into its slot with your right hand.

Be sure that the unit is seated correctly in place, so that no gaps remain between the GP and the DeviceNet I/F unit.

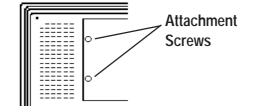

5. Reattach the attachment screws and secure the DeviceNet I/F unit to the GP.

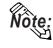

• To install the DeviceNet I/F unit in a GP-870 series unit, it must be inserted vertically. The attachment procedure, however, is the same as shown above.

# 3.2 Connecting Cables

DeviceNet requires special cables that conform to DeviceNet communication standards.

First, connect each wire of the cable to the connector, as shown below (a 5-wire cable is used here) and then attach the connector to the I/F unit.

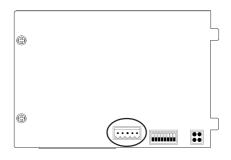

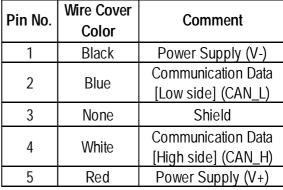

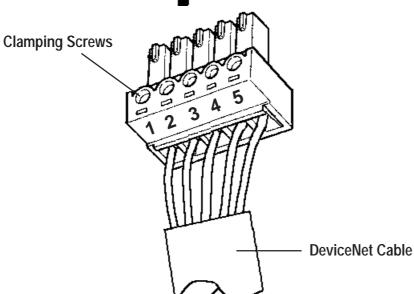

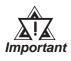

Use a standard screwdriver to tighten the clamping screws.

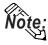

• Do not solder cable wires to the connector.

### When using 3-wire cables

- Connect these wire to the communication and shield pins only.
- Use separate cables as slave-to-slave power-supply lines.

### ■ DeviceNet Cable Types

DeviceNet cables use contain either 3 or 5 wires. These 3- or 5-wire cables are available as either thick or thin cables.

Thick cables are hard and difficult to handle. However, they are suitable for long-distance communications since signal degradation is minimal.

On the other hand, thin cables are flexible and easily handled but exhibit more signal degradation. Therefore, they are used for short-distance communications where complex cabling is required.

Also, thick and thin cables, can be combined together to create a single network. The maximum length of cables (total of thick and thin cables) can be calculated by referring to the following graph.

### Maximum Length of Cables (Total Thick and Thin Cables)

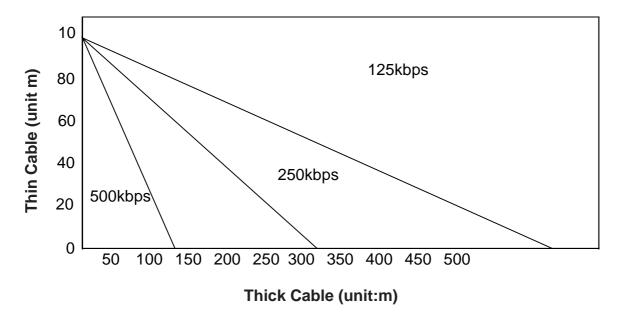

- L (Thick)  $+ 5 \times L$  (Thin) = 500 Baud Rate : 125kbps
- L (Thick) +  $2.5 \times L$  (Thin) = 250 Baud Rate : 250kbps
- L (Thick) + L (Thin) = 100 Baud Rate : 500kbps

The "L (Thick)" represents "Thick Cable Length" and "L (Thin)" represents "Thin Cable Length."

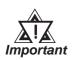

 Between a trunk and a drop line, do not mix 3-wire and 5-wire cables. Use only one type of cable.

### **■** Communication Power Supply

For this unit, use a communication power supply whose AC input and DC output lines are insulated. Also, be sure the power supply has sufficient current capacity by calculating the total current flow required by all the connected slaves.

### **♦** Maximum current capacity for each length of thick cable

| Length of Thick Cable | (m)<br>(ft) | 0    | 25<br>(82) | 50<br>(164) | 100<br>(328) | 150<br>(492) | 200<br>(656) | 250<br>(820) | 300<br>(984) | 350<br>(1148) | 400<br>(1312) | 450<br>(1476) | 500<br>(1640) |
|-----------------------|-------------|------|------------|-------------|--------------|--------------|--------------|--------------|--------------|---------------|---------------|---------------|---------------|
| Maximum<br>Current    | (A)         | 8.00 | 8.00       | 5.42        | 2.93         | 2.01         | 1.53         | 1.23         | 1.03         | 0.89          | 0.78          | 0.69          | 0.63          |

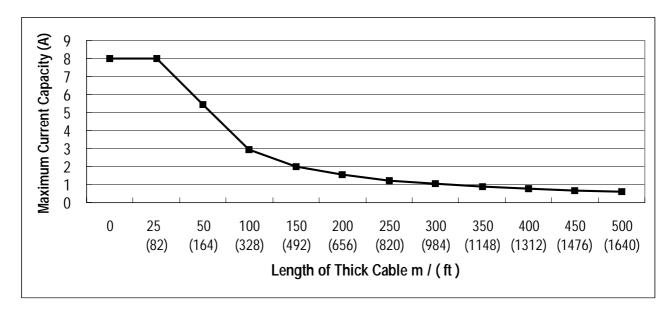

### ◆ Maximum current capacity for each length of thin cable

| Length of Thin Cable | (m)<br>(ft) | 0    | 10<br>(33) | 20<br>(66) | 30<br>(98) | 40<br>(131) | 50<br>(164) | 60<br>(197) | 70<br>(230) | 80<br>(262) | 90<br>(295) | 100<br>(328) |
|----------------------|-------------|------|------------|------------|------------|-------------|-------------|-------------|-------------|-------------|-------------|--------------|
| Maximum<br>Current   | (A)         | 3.00 | 3.00       | 3.00       | 2.06       | 1.57        | 1.26        | 1.06        | 0.91        | 0.80        | 0.71        | 0.64         |

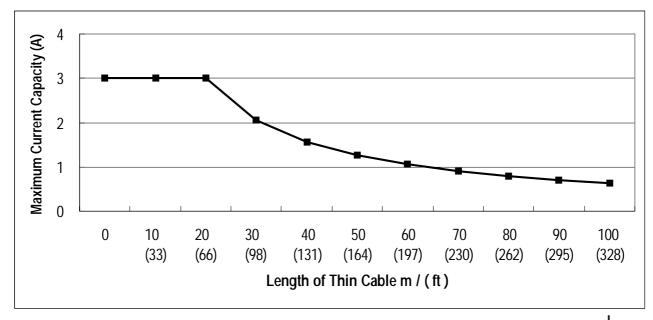

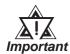

- Be sure your power supply is in excess of that required by all the units on the network.
- Be sure to choose a power supply with sufficient capacity, and take into account elements such as the amount of rush current during startup. Also, set up a fail-safe mechanism to protect against short circuits or other malfunctions.
- Use a dedicated communication power supply for this unit. Do not connect any other equipment to it.

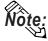

• We recommend you consult with an authorized agent when preparing DeviceNet connections.

# Chapter 4: TROUBLESHOOTING

# 4.1 Troubleshooting

This section describes how to find and solve I/F problems that may occur.

### 4.1.1 Problems

During operation of the GP, the following problems may occur:

- Communication Errors.
- GP/HOST Controller communication link is disrupted.

The troubleshooting flow charts for these problems are shown on the following pages.

# N WARNING

### Prior to Troubleshooting the I/F Unit

• When connecting the I/F Unit's data transfer cable, make sure that the GP's power cord is disconnected, to prevent electric shocks.

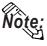

• The problems described in this section are assumed to be attributable to the GP, not to the host controller (PLC). For host controller problems, refer to troubleshooting guide included in the manual for your host controller (PLC).

### 4.1.2 When a Communication Error Occurs

When the GP cannot communicate with the host controller, use the flow chart below as a guide to find the cause of the trouble.

When an error message appears on the GP panel screen, check the error code and take the appropriate action. \*\*Reference\*\* Each GP User's Manual ''Chapter 4 - Error Messages'' (Optionally available).

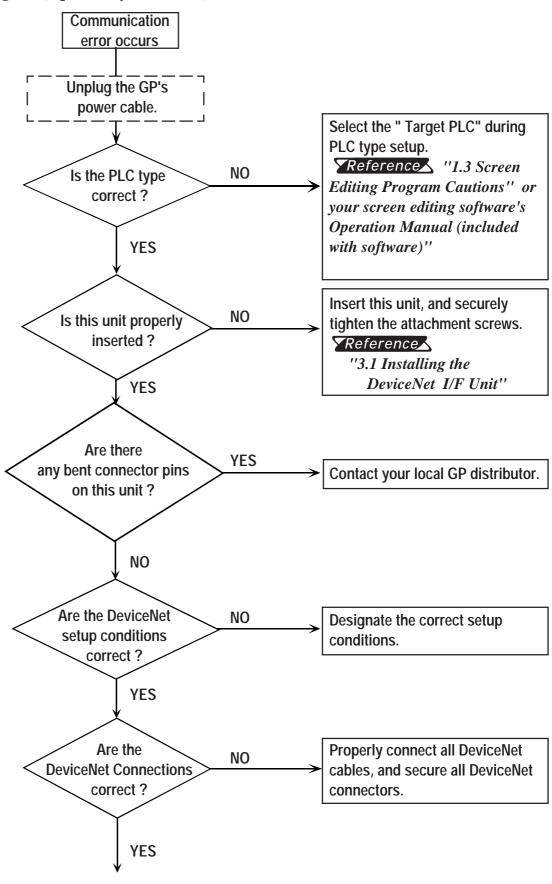

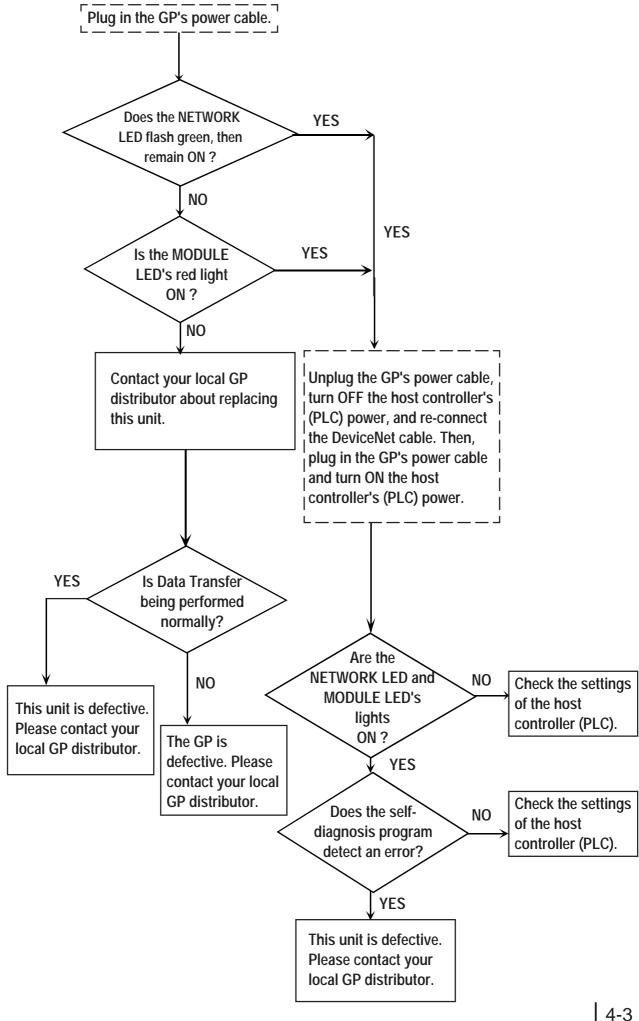

# 4.2 DeviceNet I/F Unit Check Methods

### **■** GP Self-Diagnosis

The GP provides a self-diagnosis program to check whether or not the GP's system and its interface are operating normally. If a DeviceNet communication error occurs, activate the self-diagnosis program, using the steps below.

- 1. Insert the DeviceNet I/F unit into the GP.
- 2. Change the GP to "OFFLINE MODE" and select "B \* Communication Check" from the GP's self-diagnosis menu.
- 3. The Communication Check will start.

If this unit is operating normally, "OK" appears. If an error is found, the corresponding error message appears.

For self-diagnosis menu and details concerning other self-diagnosis functions,

**Reference** Each GP's User's Manual (Optionally available)

### ■ Checking the LED Indicators

Turn ON the GP.

The MODULE and NETWORK LED, initially are both green, then change to red in sequence. If the MODULE LED changes to green again after this, this unit is operating normally. When this unit is connected to a Network, communication is occurring normally if the NETWORK LED blinks (green) for a few seconds and then stays lit.